# **GDML USER'S GUIDE**

Version 2.7

# **Contents**

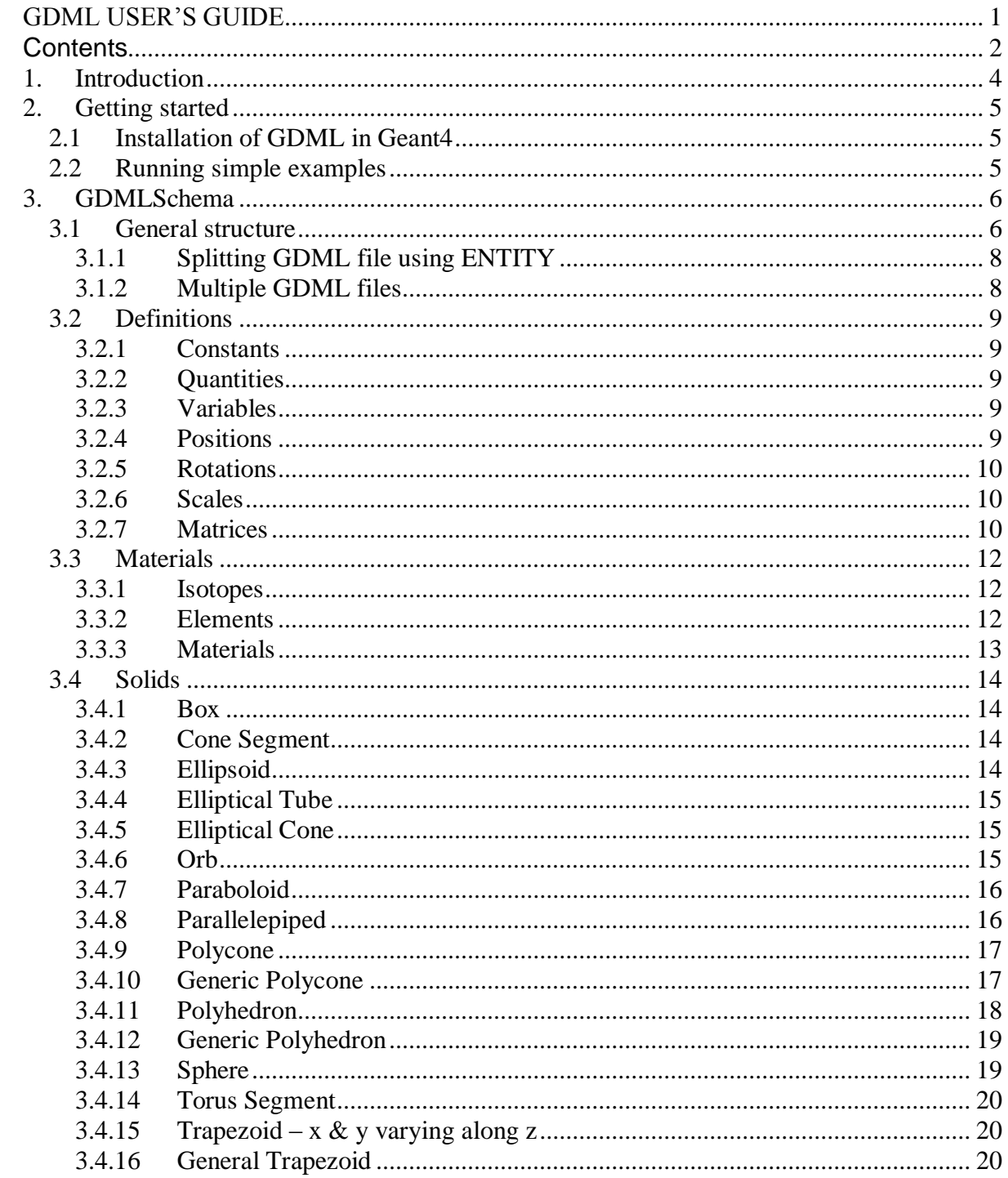

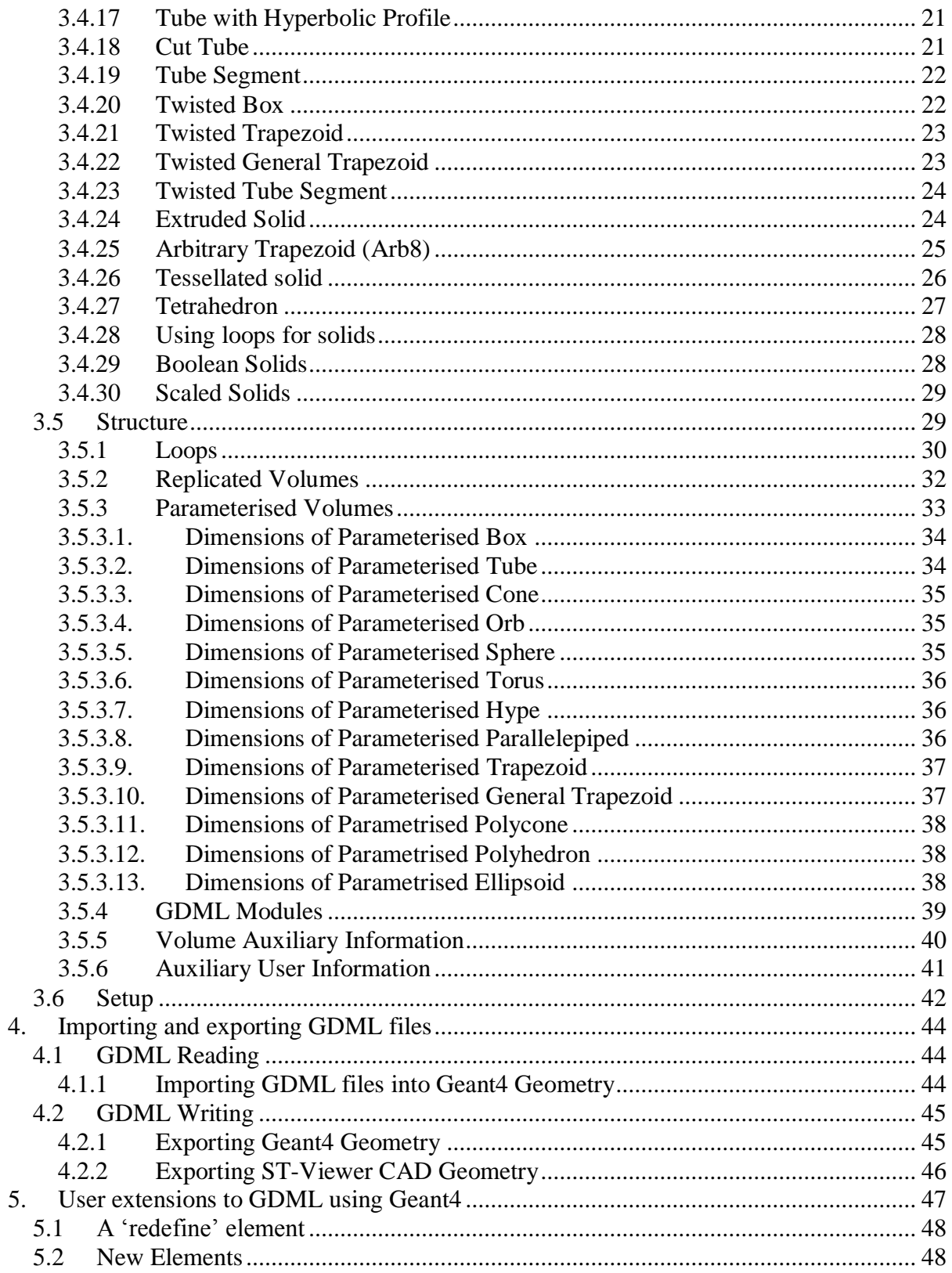

# **1. Introduction**

The Geometry Description Markup Language (GDML) is a specialized XML-based language designed as an application-independent persistent format for describing the geometries of detectors associated with physics measurements. It serves to implement "geometry trees" which correspond to the hierarchy of volumes a detector geometry can be composed of, and to allow to identify the position of individual solids, as well as to describe the materials they are made of. Being pure XML, GDML can be universally used, and in particular it can be considered as the format for interchanging geometries among different applications.

GDML consists of two elements, an XML definition part containing the set of rules and the list of the legal elements to be used in constructing any GDML document, and the GDML generating and processing code implemented in the client tools. The structure of the GDML document is defined through a set of XML Schema Definition (XSD) files, which we call the GDMLSchema. Any GDML geometry file must be valid with respect to the GDMLSchema. The GDML file itself, can be either written by hand (in case GDML is used as the primary geometry source) or generated automatically (in case GDML is used as an exchange or persistency format) out of the application specific "in-memory" geometry tree using one of the GDML "writers" called by the user application. The GDML reader is responsible for parsing the GDML file and creating the in-memory representation of the geometry tree specific for the user application.

This manual will focus on the Geant4 binding to GDML, which, starting from release 9.2 of the simulation toolkit, it is now integrated in Geant4. The Root binding for GDML is integrated within the Root framework; the user should refer to the general Root manual for any information on importing and/or exporting GDML files to/from the Root geometry model. The description of the GDMLSchema in Section [3](#page-5-0), however, is application-independent and therefore is relevant for both Geant4 and Root users.

GDML Schema is distributed with GDML Geant4 binding.

# **2. Getting started**

#### **2.1** *Installation of GDML in Geant4*

Building the GDML module in Geant4 is *optional*; by default, the GDML plug-in is not built along with the rest of the Geant4 libraries. In order to build the Geant4 module for GDML, one needs to have:

- The XercesC parser pre-installed (presently GDML uses XercesC 3.1.2 version);
- The following environment variables set at the time the Geant4 libraries get built:
	- XERCESROOT, specifying the path where the XercesC parser library and headers are installed in the system;
	- G4LIB\_BUILD\_GDML set to "1".

Once the above setup is defined in the user's environment, the GDML module in Geant4 will be built using the standard build procedure applicable for Geant4.

#### **2.2** *Running simple examples*

The Geant4 binding for GDML comes with three examples, which demonstrate the reading and writing out of different geometry configurations from/to GDML files. The examples also show how user can extend GDML and how to export ST-Viewer CAD Geometry. The directories containing these examples can be found in the Geant4 distribution in the \$G4INSTALL/examples/extended/persistency/gdml directory. NOTE: in case of using dynamic libraries, one needs to set the LD\_LIBRARY\_PATH variable to point to all the necessary libraries (CLHEP, Geant4, and XercesC) before running the examples. Please refer to the examples README files for more information.

# <span id="page-5-0"></span>**3. GDMLSchema**

### **3.1** *General structure*

The GDML schema is a set of XSD files which define the structure of the GDML document and its legal elements. The general structure of the GDML file can be seen below (with some parts replaced by '...' for brevity).

```
<?xml version="1.0" encoding="UTF-8"?>
<gdml xsi:noNamespaceSchemaLocation="schema/gdml.xsd">
       <define>
               …
               <position name="TrackerinWorldpos" unit="mm" x="0" y="0" z="100"/>
       </define>
       <materials>
               …
               <element name="Nitrogen" formula="N" Z="7."> 
               \langleatom value="14.01"/>
               </element>
               <material formula=" " name="Air" >
                       <D value="1.290" unit="mg/cm3"/>
                       <fraction n="0.7" ref="Nitrogen" />
                       <fraction n="0.3" ref="Oxygen" />
                </material>
       </materials>
       <solids>
               …
               <box lunit="mm" name="Tracker" x="50" y="50" z="50"/>
       </solids>
       <structure>
               …
               <volume name="World" >
                      <materialref ref="Air" />
                        <solidref ref="world" />
                        <physvol>
                        <volumeref ref="Tracker" />
                       <positionref ref="TrackerinWorldpos"/>
                        <rotationref ref="TrackerinWorldrot"/>
                       </physvol>
               </volume>
       </structure>
       <setup name="Default" version="1.0" >
              <world ref="World" />
       </setup>
</gdml>
```
One can distinguish there five parts, each holding specific type of data.

The  $\le$  define>  $\ldots \le$  /define> block contains numerical values of different constants, positions, rotations and scales that will be used later on in the geometry construction.

The <materials> ...</materials> block contains definitions of all the materials used in the given geometry. The supported forms are simple materials, which are made from one element as well as mixtures. Mixtures can be composed on the basis of fraction of mass or atom count.

The  $\langle$ solids> ...  $\langle$ solids> block is the collection of all solid definitions which are used in the given geometry description. The presently supported solids are described in Section 3.4.

Composite solids made using Boolean operation (union, subtraction, intersection) are also supported.

The <structure> ... </structure> block contains the actual implementation of the geometry tree together with the assignment of solids and materials. The hierarchy of volumes is defined by specifying the daughter volumes (physvol) positioned inside a volume. Constructions like assembly volumes, reflections, replicas and divisions are possible. A more detailed discussion of the 'structure' block can be found in Section [3.5](#page-28-0).

Finally, the  $\langle \text{setup} \rangle$  ...  $\langle \text{Setup} \rangle$  block serves to specify the top volume of the geometry tree. It is possible to define several "setups" within one file, allowing testing different subparts (or different configurations included in the same file) of the geometry tree without changing the GDML file.

# **3.1.1 Splitting GDML file using ENTITY**

Any GDML file can be split into several files, which are combined together during the parsing by using the ENTITY statement. The files included in such a way are not standalone GDML files, they simply contain parts of the GDML description and in general are meaningful only when put all together.

In order to use such a mechanism, one has to first declare the given  $ENTITY$  (just after the  $\langle xm|$   $\ldots$   $>$  tag)

```
<!DOCTYPE gdml [ 
<!ENTITY materials SYSTEM "materials.xml">
\geq
```
where materials. $xml$  is the name of the file to be included and materials is the ENTITY name that we have assigned to it. The entity can be then used anywhere inside the GDML description.

```
\langle \text{qdml} \dots \rangle....
&materials;
....
<gdml>
```
The  $\epsilon$ materials line is then replaced during parsing by the contents of materials. $x$ ml file.

### **3.1.2 Multiple GDML files**

It is also possible to define the geometry in the form of several standalone GDML files, each one representing a module of the setup we want to describe. Each GDML file would contain only the materials, the solids and the volumes the module is made of. For example, if one wants to describe a detector, instead of creating a single  $\text{detector}$ .  $\text{gdm}$  file with thousands of volumes and materials, one could create smaller modules called tracker.gdml, calorimeter.gdml, beampipe.gdml, etc, and a small main detector.gdml file combining those modules. This approach makes it easier to read and write the geometries and to apply changes. Explanations and details on how GDML modules are defined and put together are given in the Section [3.5](#page-28-0).

# **3.2** *Definitions*

### **3.2.1 Constants**

Constants are defined in the beginning of the GDML file (in the define section). Once defined, they can be used anywhere inside the file. A constant can be defined as in the following example:

<constant name="length" value="6.25"/>

### **3.2.2 Quantities**

Quantities are constants with units, they are defined in the beginning of the GDML file (in the define section). Once defined, they can be referenced where quantity is expected with the same type. Example:

<quantity name="W\_Density" type="density" value="1" unit="g/cm3" />

### **3.2.3 Variables**

Variables are defined in the beginning of the GDML file (in the define section). Once defined, they can be used anywhere inside the file. Their value will be evaluated each time they are used and it can change if they are used as loop variables (see section 3.5.1). A variable can be defined as in the following example:

<variable name="x" value="6"/>

This simple code defines a variable with an initial value of 6. Of course previously defined variables may be used in variable definitions, as in the following example:

```
<variable name="x" value="6"/>
<variable name="y" value="x/2"/>
```
In this case variable y is set with an initial value of 3. You can now use your variable wherever you like, for example in a box definition:

 $\langle$ box name="my box" x="x" y="y" z="x+y"/>

### **3.2.4 Positions**

Positions are usually defined in the beginning of the GDML file (in the define section). Once defined, they can be referenced in place where positions are expected. A position can be defined as in the following examples:

<position name="box position"  $x="25.0"$   $y="50.0"$   $z="75.0"$  unit="cm"/>

```
<constant name="size" value="25.0"/>
p <position name="position" x="2.0*size" y="size" z="75.0" unit="m"/>
```
#### **3.2.5 Rotations**

Rotations are usually defined in the beginning of the GDML file (in the define section). Once defined, they can be referenced in place where rotations are expected. Positive rotations are expected to be right-handed. A rotation can be defined as in the following example:

<rotation name="RotateZ" z=="30" unit="deg"/>

#### **3.2.6 Scales**

Scales are usually defined in the beginning of the GDML file (in the define section). Once defined, they can be referenced in place where scales are expected. Scale can be used to implement reflection and has no units. A scale can be defined as in the following example:

 $\leq$ scale name="my reflection" x="-1" y="-1" z="1"/>

### **3.2.7 Matrices**

A matrix definition allows you to store values in matrix format. The definition of a matrix is very simple: <matrix name="name" coldim="number of columns" values="spaceseparated values" />. A simple example follows:

 $\text{Kmatrix name="m" coldim="3" values="0.4 9 126 8.5 7 21 34.6 7 9" />$ 

Or you could also write it like this (visually clearer):

<matrix name="m" coldim="3" values=" 0.4 9 126 8.5 7 21 34.6 7 9" />

The elements of a matrix can be accessed anywhere after the definition of the matrix itself, just variables. To access them you have to use the following syntax:

matrix name[row number, column number]

For example:

m[3,1]

will be evaluated to 34.6. You can also put variables inside the square brackets, like this:

m[y,y]

So if y=3 this will be evaluated to 9. Just be sure that the values of the variables don't exceed the matrix dimensions, otherwise you will get an error when processing the file. A matrix with coldim="1" is a vector and its elements may be accessed using only one index as in the following example:

 $<$ matrix name="m" coldim="1" values="4 9 12 6 7 9" />

So,

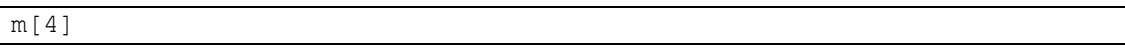

will be evaluated to 6. Matrices can of course be used inside loops (there is where they are actually most useful). We will see how to do this in section 3.5.1.

# **3.3** *Materials*

# **3.3.1 Isotopes**

Isotopes can be defined using a very simple contsruct. <isotope name=its name Z=atomic\_number N=num\_of\_nucleons>. The following shows and example:

```
<isotope name="U235" Z="92" N="235">
      <atom type="A" value="235.01">
</isotope>
<isotope name="U238" Z="92" N="238">
      <atom type="A" value="235.03">
</isotope>
```
# **3.3.2 Elements**

Elements can be defined using this very self explanatory construct:

```
<element Z="8" formula="O" name="Oxygen" >
   \text{&} value="16" />
\langle/element>
```
Instead of an atomic number being used on a child node of the element declaration, a fraction of an isotope can be used using <fraction ref=isotope\_name n=fraction />. This is implemented as the following shows:

```
<element name="enriched_uranium" >
   <fraction ref="U235" n="0.9" />
   <fraction ref="U238" n="0.1" />
 </element>
```
#### **3.3.3 Materials**

Materials can be defined in three ways. The material can be defined directly from an element, created from previously defined elements or materials on number of atoms, and finally created as a fractional mixture of previously defined elements or materials.

```
<material name="Al" Z="13.0" >
   <D value="2.70" />
  \tanh 26.98" />
  </material>
```

```
<material name="Water" formula="H2O">
   <D value="1.0" />
   <composite n="2" ref="Hydrogen" />
   <composite n="1" ref="Oxygen" />
  </material>
```

```
<material formula="air" name="Air" >
   <D value="0.0012899999999999999" />
   <fraction n="0.7" ref="Nitrogen" />
   <fraction n="0.3" ref="Oxygen" />
  </material>
```
### **3.4** *Solids*

### **3.4.1 Box**

The GDML box is formed using the three standard dimensions: *x*, *y* and *z*. The box therefore has 4 attributes, the other being name which is standard for any  $\text{solidType}$ element and corresponds to the name the solid can be referenced by.

The following example illustrates the construction of a box made from the above dimensions:

```
\langlebox name = "thebox" x= "30" y= "30" z= "30" lunit= "mm" />
```
# **3.4.2 Cone Segment**

The GDML Cone Segment is formed using 7 dimensions.

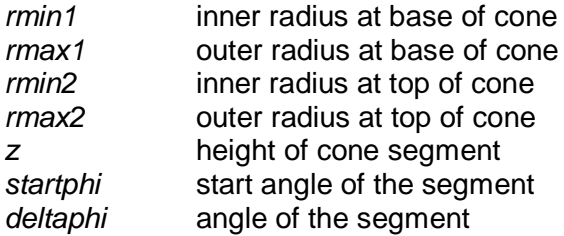

The cone segment therefore has 8 attributes, the other being name which is standard for any solidType element and corresponds to the name the solid can be referenced by.

The following example illustrates the construction of a cone segment made from the above dimensions:

```
<cone name = "thecone" rmin1="10" rmax1="15" rmin2="15" rmax2="25" z="30"startphi="1" deltaphi="4" aunit="rad" lunit= "mm" />
```
# **3.4.3 Ellipsoid**

The GDML Ellipsoid is formed using 3 dimensions.

*ax* x semi axis *by* y semi axis *cz* z semi axis

There are 2 optional dimensions that can cut the ellipsoid. *zcut1* will remove the specified value from the lower z axis effectively cutting a part of the bottom of the shape off. *zcut2* performs the same action but acts on the upper part of the z axis.

The ellipsoid therefore has 4 attributes, the other being name which is standard for any SolidType element and corresponds to the name the solid can be referenced by.

The following example illustrates the construction of a ellipsoid made from the above dimensions:

<ellipsoid name = "theellipsoid" ax="10" by="15" cz="20" zcut2="4" lunit= "mm"/>

#### **3.4.4 Elliptical Tube**

The GDML Elliptical Tube is formed using 3 dimensions:

*dx* x semi axis *dy* y semi axis *dz* z semi axis

The elliptical tube therefore has 4 attributes, the other being name which is standard for any SolidType element and corresponds to the name the solid can be referenced by.

The following example illustrates the construction of an elliptical tube made from the above dimensions:

```
\elleltube name = "theeltube" dx="10" dy="15" dz="20" lunit= "mm" />
```
#### **3.4.5 Elliptical Cone**

*NB: supported only by Geant4*

The GDML Elliptical Cone is formed using 3 dimensions and one possible upper cut in Z:

*dx* x semi axis *dy* y semi axis *zmax* total z length without cut *zcut* upper cut in Z

The elliptical cone therefore has 5 attributes, the other being name which is standard for any SolidType element and corresponds to the name the solid can be referenced by.

The following example illustrates the construction of an elliptical cone made from the above dimensions:

```
\leelcone name = "theelcone" dx="1" dy="1.5" zmax="2" zcut="1.5" lunit= "mm" />
```
# **3.4.6 Orb**

The GDML Orb is formed using only 1 dimension:

*r* radius

The orb is a simplified GDML Sphere with only the radius specified. The orb therefore has 2 attributes, the other being name which is standard for any  $\text{solidType}$  element and corresponds to the name the solid can be referenced by.

The following example illustrates the construction of an orb made from the above dimensions:

```
\langleorb name = "theorb" r="10" lunit= "mm"/>
```
# **3.4.7 Paraboloid**

The GDML Paraboloid is formed using 3 dimensions:

*rlo* radius at -z *rhi* radius at +z *dz* z length

The paraboloid therefore has 4 attributes, the other being name which is standard for any SolidType element and corresponds to the name the solid can be referenced by.

The following example illustrates the construction of a paraboloid made from the above dimensions:

<paraboloid name = "theparab" rlo="10" rhi="15" dz="20" aunit="rad" lunit= "mm" />

#### **3.4.8 Parallelepiped**

The GDML Parallelepiped is formed using 6 dimensions:

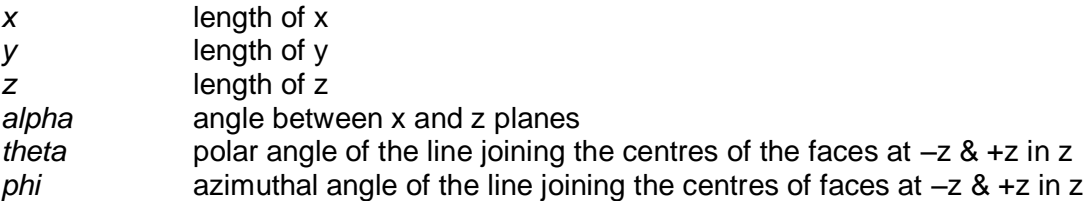

The Parallelepiped therefore has 7 attributes, the other being name which is standard for any solidType element and corresponds to the name the solid can be referenced by.

The following example illustrates the construction of a parallelepiped made from the above dimensions:

```
<para name = "thepara" x="10" y="10" z="10" alpha="1" theta="1" phi="1" aunit="rad" 
lunit= "mm"/>
```
### **3.4.9 Polycone**

The GDML Polycone can be described in two ways : as **Polycone** using *zplanes* with *rmin* and *rmax and as* **Generic Polycone** using vertices with (r,z) coordinates.

The GDML Polycone is described using the following information:

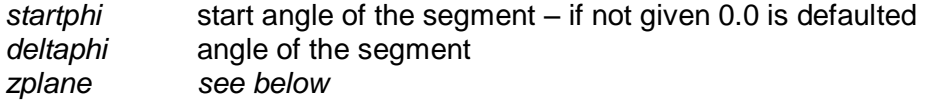

The zplane element is required to be used at least once. You can use it as many times as you like. The zplane is formed using the 3 attributes shown above:

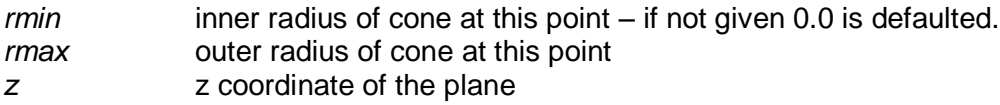

The Polycone therefore has a minimum of 7 attributes, the other being name which is standard for any SolidType element and corresponds to the name the solid can be referenced by.

The following example illustrates the construction of a polycone made from the above dimensions:

```
<polycone name = "thepolycone" startphi="1" deltaphi="4" aunit="rad" lunit= "mm">
 <zplane rmin="1" rmax="9" z="10" />
 <zplane rmin="3" rmax="5" z="12" />
</polycone>
```
### **3.4.10 Generic Polycone**

The GDML Generic Polycone is described using the following information:

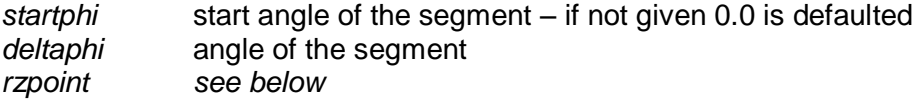

The  $r_z$  rapoint element is required to be used at least three times. You can use it as many times as you like. The  $r_z$  repoint is formed using the 2 attributes shown above:

- *r* **r-** coordinate of this point
- *z* z-coordinate of this point

The Generic Polycone therefore has a minimum of 7 attributes, the other being name which is standard for any solidType element and corresponds to the name the solid can be referenced by.

The following example illustrates the construction of a generic polycone made from the above dimensions:

```
<genericPolycone name = "thepolycone" startphi="1" deltaphi="4" aunit="rad"
lunit= "mm">
     \langlerzpoint r="1" z="5" />
      <rzpoint r="3" z="10" />
    <rzpoint r="1" z="12" />
</genericPolycone>
```
#### **3.4.11 Polyhedron**

The GDML Polychedron (Polyhedra) can be described in two ways : as **Polyhedra** using *zplanes* with *rmin* and *rmax and as* **Generic Polyhedra** using vertices with (r,z) coordinates.

The GDML Polyhedron (Polyhedra) is described using the following information:

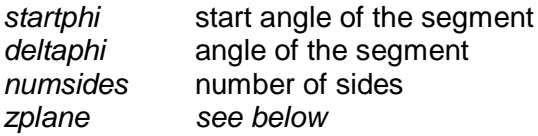

The zplane element is required to be used at least once. You can use it as many times as you like. The zplane is formed using the 3 attributes shown above:

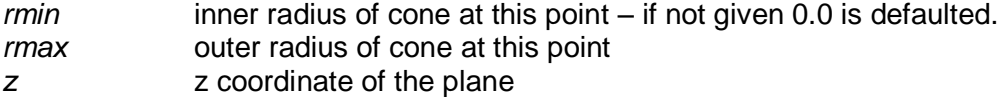

The Polyhedra therefore has a minimum of 6 attributes, the other being name which is standard for any  $\text{SolidType}$  element and corresponds to the name the solid can be referenced by.

The following example illustrates the construction of a polyhedra made from the above dimensions:

```
<polyhedra name= "thepolyhedra" startphi="1" deltaphi="4" numsides="10" aunit="rad" 
lunit= "mm">
    <zplane rmin="1" rmax="9" z="10" />
      <zplane rmin="3" rmax="5" z="12" />
</polyhedra>
```
#### **3.4.12 Generic Polyhedron**

The GDML Generic Polyhedra is described using the following information:

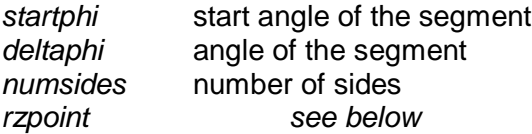

The  $rzpoint$  element is required to be used at least three times. You can use it as many times as you like. The  $r_z$  point is formed using the 2 attributes shown above:

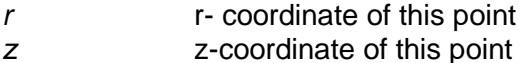

The Generic Polyhedra therefore has a minimum of 6 attributes, the other being name which is standard for any SolidType element and corresponds to the name the solid can be referenced by.

The following example illustrates the construction of a polyhedra made from the above dimensions:

```
<genericPolyhedra name= "thepolyhedra" startphi="1" deltaphi="4" numsides="10"
aunit="rad" lunit= "mm">
    <rzpoint r="1" z="10" />
 <rzpoint r="3" z="12" />
 <rzpoint r="1" z="12" />
</genericPolyhedra>
```
#### **3.4.13 Sphere**

The GDML Sphere is formed using 6 dimensions:

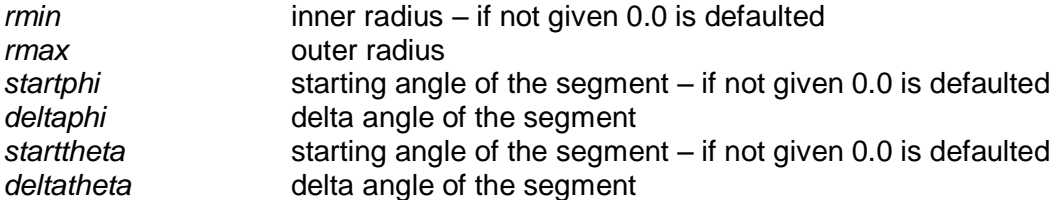

The Sphere therefore has a minimum of 7 attributes, the other being name which is standard for any  $\text{solid}$   $\text{y}$  alement and corresponds to the name the solid can be referenced by.

The following example illustrates the construction of a sphere made from the above dimensions:

<sphere name = "thesphere" rmin="1" rmax="4" deltaphi="1" deltatheta="1" aunit="rad" lunit= "mm"/>

#### **3.4.14 Torus Segment**

The GDML Torus Segment is formed using 5 dimensions:

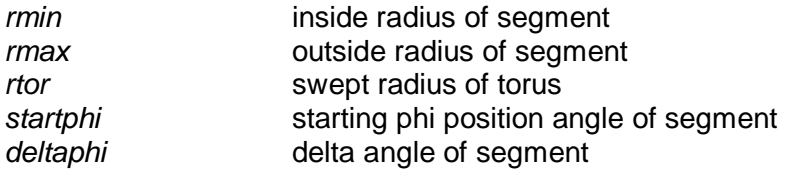

The Torus segment therefore has a minimum of 6 attributes, the other being name which is standard for any  $\text{solid}$   $\text{source}$  element and corresponds to the name the solid can be referenced by.

The following example illustrates the construction of a torus segment made from the above dimensions:

```
<torus name = "thetorus" rmin="1" rmax="4" rtor="2" deltaphi="3" startphi="1" aunit="rad" 
lunit= "mm"/>
```
### **3.4.15 Trapezoid – x & y varying along z**

The GDML Trapezoid is formed using 5 dimensions:

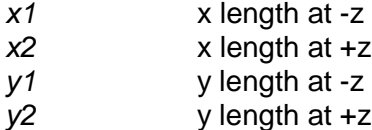

z *z* length

The Trapezoid therefore has a minimum of 6 attributes, the other being name which is standard for any SolidType element and corresponds to the name the solid can be referenced by.

The following example illustrates the construction of a Trapezoid made from the above dimensions:

 $\text{strd name} = \text{"theta" x1="9" x2="8" y1="6" y2="5" z="10" lunit="mm" />$ 

#### **3.4.16 General Trapezoid**

The GDML General Trapezoid is formed using 11 dimensions:

*z* length along z axis

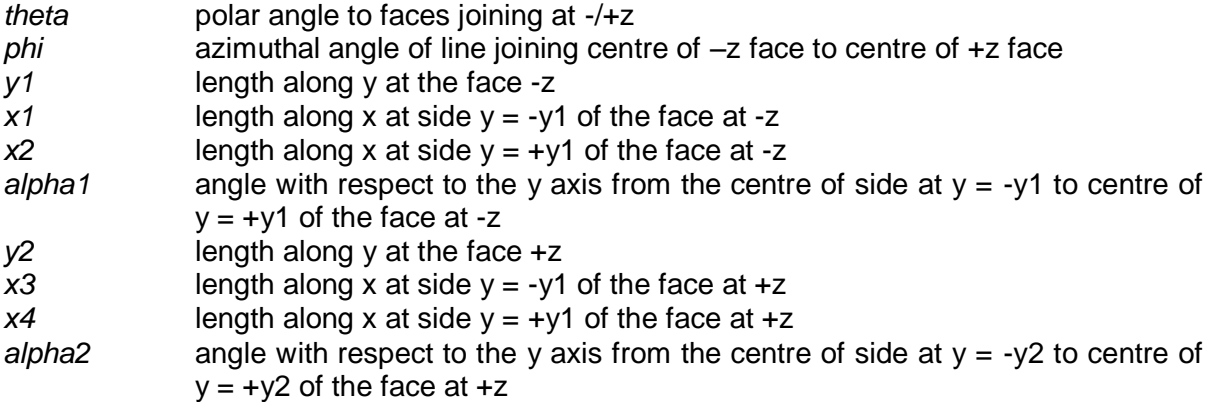

The General Trapezoid therefore has a minimum of 12 attributes, the other being name which is standard for any  $\text{solid}$   $\text{Solving}$  element and corresponds to the name the solid can be referenced by.

The following example illustrates the construction of a General Trapezoid made from the above dimensions:

 $\langle$ trap name = "thetrap" z="10" theta="1" phi="2" y1="15" x1="10" x2="10" alpha1="1" y2="15" x3="10" x4="10" alpha2="1" aunit="rad" lunit= "mm"/>

### **3.4.17 Tube with Hyperbolic Profile**

The GDML Tube with Hyperbolic Profile is formed using 5 dimensions:

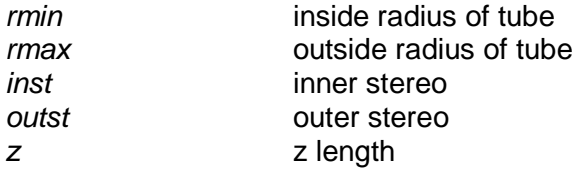

The Hyperbolic Tube therefore has a minimum of 6 attributes, the other being name which is standard for any  $\text{solid}$  solid Type element and corresponds to the name the solid can be referenced by.

The following example illustrates the construction of a hyperbolic tube made from the above dimensions:

 $\langle$ hype name = "thehype" rmin="1" rmax="2" z="20" inst="3" outst="4" lunit= "mm"/>

#### **3.4.18 Cut Tube**

The GDML Cut Tube is formed using 11 dimensions:

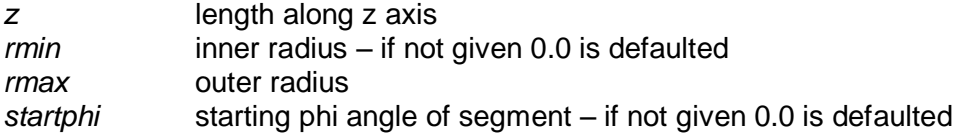

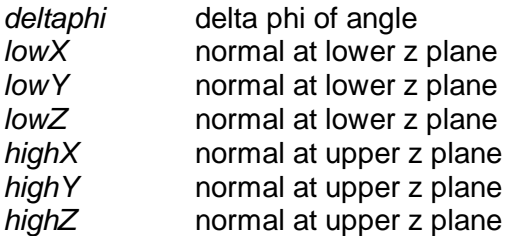

The cut Tube therefore has a minimum of 12 attributes, the other being name which is standard for any SolidType element and corresponds to the name the solid can be referenced by.

The following example illustrates the construction of a cut Tube made from the above dimensions:

<cutTube name = "thecuttube" z="20" rmin="1" rmax="5" startphi="1" deltaphi="4" lowX="15" lowY="15" lowZ="15" highX="10" highY="10" highZ="10" aunit="rad" lunit= "mm"/>

#### **3.4.19 Tube Segment**

The GDML Tube Segment is formed using 5 dimensions:

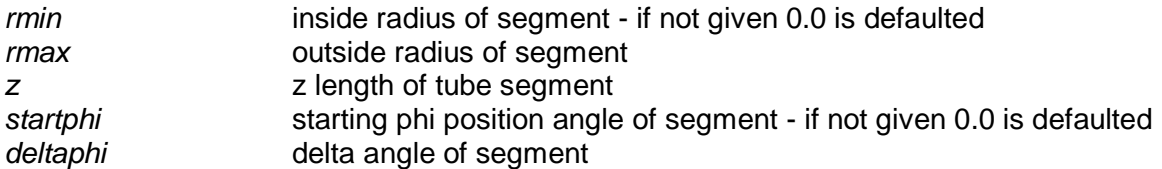

The Tube segment therefore has a minimum of 6 attributes, the other being name which is standard for any  $\text{solid}$   $\text{y}$   $\text{velocity}$  element and corresponds to the name the solid can be referenced by.

The following example illustrates the construction of a tube segment made from the above dimensions:

```
<tube name = "thetube" rmin="1" rmax="4" z="20" deltaphi="3" startphi="1" 
aunit="rad" lunit= "mm"/>
```
#### **3.4.20 Twisted Box**

*NB: supported only by Geant4*

The GDML Twisted box is formed using the three standard dimensions: *x*, *y and z* and one added dimension: *PhiTwist.* The box therefore has 5 attributes, the other being name which is standard for any SolidType element and corresponds to the name the solid can be referenced by.

The following example illustrates the construction of a box made from the above dimensions:

```
<twistedbox name = "twistbox" PhiTwist= "1" x= "30" y= "30" z= "30" aunit="rad" 
lunit= "mm"/>
```
#### **3.4.21 Twisted Trapezoid**

*NB: supported only by Geant4*

The GDML Twisted Trapezoid is formed using 6 dimensions:

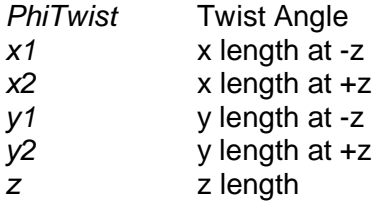

The Twisted Trapezoid therefore has a minimum of 7 attributes, the other being name which is standard for any  $\text{SelfType}$  element and corresponds to the name the solid can be referenced by.

The following example illustrates the construction of a Twisted Trapezoid made from the above dimensions:

```
\letwistedtrd name = "twisttrd" PhiTwist="1" x1="9" x2="8" y1="6" y2="5" z="10" aunit="rad"
lunit= "mm"/>
```
### **3.4.22 Twisted General Trapezoid**

*NB: supported only by Geant4*

The GDML Twisted General Trapezoid is formed using 11 dimensions:

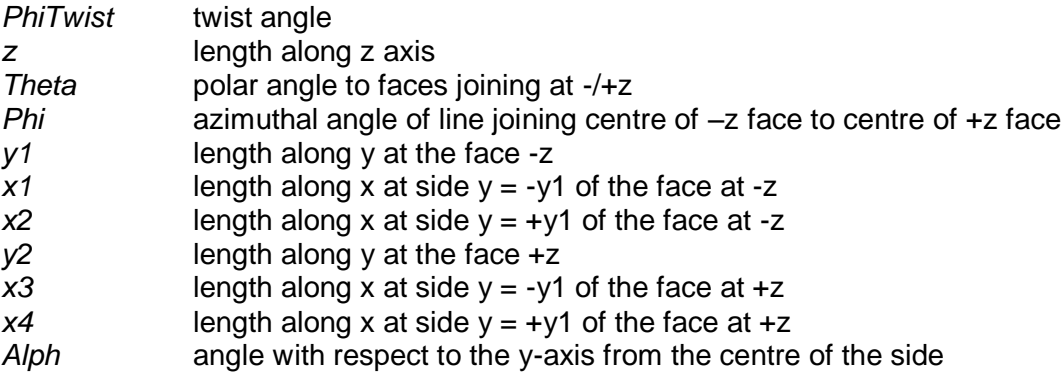

The Twisted General Trapezoid therefore has a minimum of 12 attributes, the other being name which is standard for any  $\text{solid}$   $\text{upper}$  element and corresponds to the name the solid can be referenced by.

The following example illustrates the construction of a General Twisted Trapezoid made from the above dimensions:

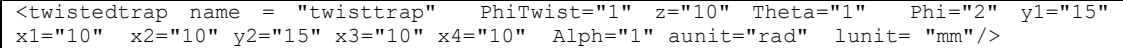

#### **3.4.23 Twisted Tube Segment**

*NB: supported only by Geant4*

The GDML Twisted Tube Segment is formed using at least 4 dimensions, depending on the kind of construction chosen:

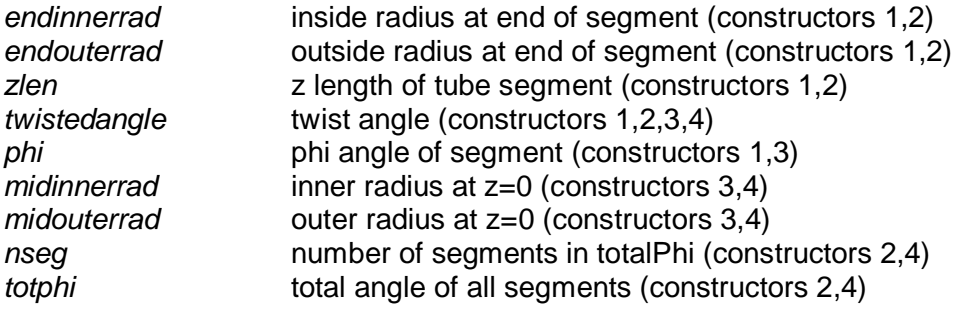

The Twisted Tube segment therefore has a minimum of 4 attributes, the other being name which is standard for any solidType element and corresponds to the name the solid can be referenced by.

The following example illustrates the construction of a twisted tube segment made from the above dimensions:

```
<twistedtubs name = "twisttube" endinnerrad="1" endouterrad="4" zlen="20" phi="3"
twistedangle="1" aunit="rad" lunit= "mm"/>
```
#### **3.4.24 Extruded Solid**

The GDML Extruded Solid (Xtru) is formed using 2 attributes:

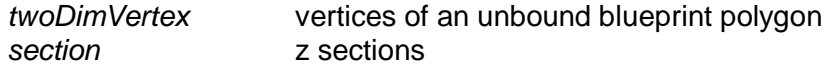

The *twoDimVertex* element is required to be used at least 3 times and the *section* element is required to be used at least twice. You can use both as many times as you like. The *twoDimVertex* is formed using the 2 attributes shown below:

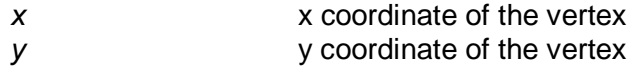

The *section* is formed using the 5 attributes shown below:

*zOrder* index of the section, must be between 0 and n-1 where n is the number of sections

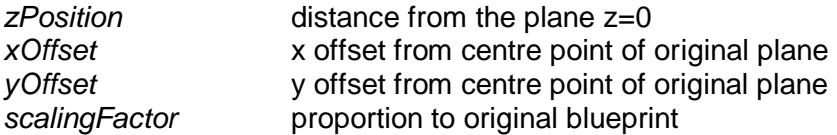

The Xtru therefore has a minimum of 17 attributes, the other being name which is standard for any  $\text{solidType}$  element and corresponds to the name the solid can be referenced by.

The following example illustrates the construction of an Xtru made from the above dimensions:

```
<xtru name = "theXtru" lunit= "mm" >
     <twoDimVertex x="3" y="9" />
     \lttwoDimVertex x="1" y="5" />
 <twoDimVertex x="2" y="4" />
 <section zOrder="1" zPosition="2" xOffset="5" yOffset="3" scalingFactor="3" />
 <section zOrder="2" zPosition="5" xOffset="3" yOffset="5" scalingFactor="1" />
</xtru>
```
#### **3.4.25 Arbitrary Trapezoid (Arb8)**

The GDML Arb8 (arbitrary trapezoid with less than 8 vertices) is formed using 17 dimensions. It's made up of two quadrilaterals sitting on parallel planes. V1 to V4 define the vertices for the quadrilateral base situated at -dz, V5 to V8 define the vertices for the other quadrilateral situated at -dx.

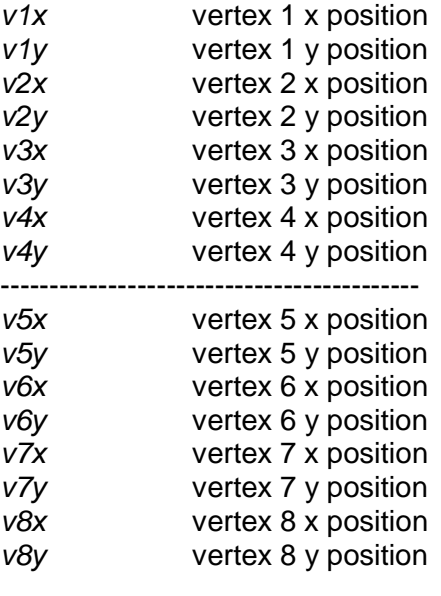

*dz* half z length

The Arb8 therefore has a minimum of 18 attributes, the other being name which is standard for any  $\text{solidType}$  element and corresponds to the name the solid can be referenced by.

The following example illustrates the construction of an Arb8 made from the above dimensions:

```
\langle a \rangle arb8 name = "thearb8" v1x="1" v1y="1" v2x="2" v2y="2" v3x="3" v3y="3" v4x="4"
v4y="4" v5x="10" v5y="10" v6x="11" v6y="11" v7x="12" v7y="12" v8x="13" v8y="13" 
dz="20" lunit= "mm"/>
```
#### **3.4.26 Tessellated solid**

*NB: supported only by Geant4*

The GDML tessellated solid can be made of any number of triangular and/or quadrangular facets forming a closed space. Each facet is defined by specifying references to (names of) three (for the triangular one) or four (for the quadrangular one) vertices. The vertices are standard position elements and should be declared beforehand within the define section. If a referenced vertex is not defined, an error message is displayed. By looking from the outside of the tessellated solid, vertices are listed in the anti-clockwise order for each of the facets. There are two ways of defining vertices: ABSOLUTE (default), and RELATIVE. In the first case each vertex coordinates are considered to be absolute coordinates in the reference system of the solid. In the second case, only the first listed vertex has absolute coordinates, while the remaining ones are considered to be translations from the first one.

The tessellated solid has only one attribute  $_{name}$ , which is standard for any  $_{\text{SolidType}}$ element and corresponds to the name the solid can be referenced by. The sub-elements of tessellated solid element are all of  $_{\text{Factor}}$ , in other words they are the triangular and/or quadrangular facets the solid is made of.

The triangular (quadrangular) facet element contains three (four) attributes vertex1, vertex2, vertex3, (vertex4), being references to the vertices (defined beforehand) of the facet and an optional attribute  $_{\text{type}}$  indicated whether the coordinates of the vertices are ABSOLUTE (default) or RELATIVE.

The following example illustrates the construction of a simple tessellated solid made from a square base and six triangular walls. We first define the vertices

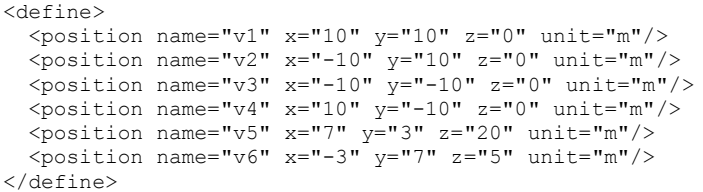

and then we build the tessellated solid out of them

```
<tessellated name="pyramid">
     <triangular vertex1="v1" vertex2="v2" vertex3="v6" type="ABSOLUTE"/> 
     <triangular vertex1="v2" vertex2="v3" vertex3="v6" type="ABSOLUTE"/> 
     <triangular vertex1="v3" vertex2="v4" vertex3="v5" type="ABSOLUTE"/> 
     <triangular vertex1="v4" vertex2="v1" vertex3="v5" type="ABSOLUTE"/> 
     <triangular vertex1="v1" vertex2="v6" vertex3="v5" type="ABSOLUTE"/> 
     <triangular vertex1="v6" vertex2="v3" vertex3="v5" type="ABSOLUTE"/> 
     <quadrangular vertex1="v4" vertex2="v3" vertex3="v2" vertex4="v1" type="ABSOLUTE"/> 
</tessellated>
```
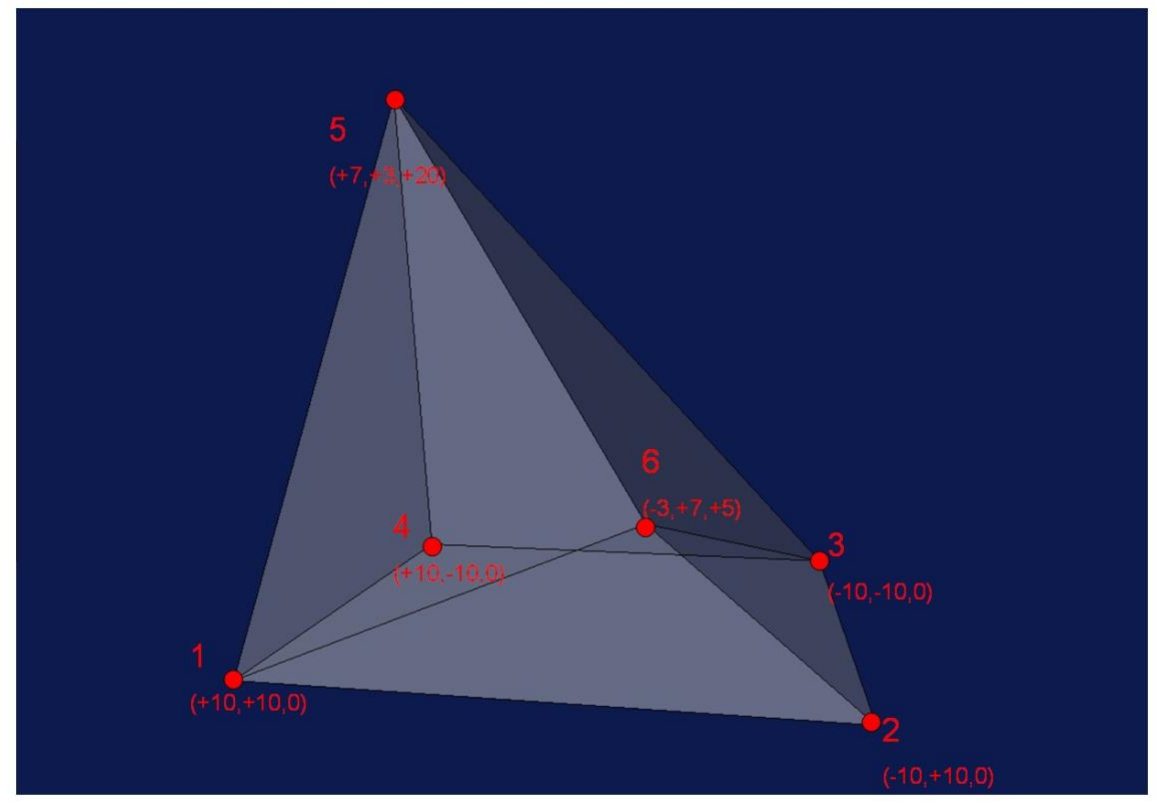

Figure: graphical representation of the tessellated solid as described in the example.

#### **3.4.27 Tetrahedron**

#### *NB: supported only by Geant4*

The tetrahedron solid in GDML is defined by specifying the coordinates of the four vertices. In order for the solid not to be degenerated, the four points must not lie on the same surface. The tet solid element contains the standard name attribute and four attributes being references to the vertices namely vertex1, vertex2, vertex3 and vertex4. These vertices are standard position elements which must be defined beforehand within the define part.

The following example illustrates the construction of the tetrahedron.

```
<define>
<position name="v1" x="10" y="10" z="0"/>
 <position name="v2" x="-10" y="10" z="0"/>
 <position name="v3" x="-10" y="-10" z="0"/>
<position name="v4" x="0" y="0" z="10"/>
</define>
```
<tet name="halfpyramid" vertex1="v1" vertex2="v2" vertex3="v3" vertex4="v4"/>

### **3.4.28 Using loops for solids**

Suppose you want to define a set of solids with the same shape but with dimensions varying according to a particular function. In this case loops are very useful, because the avoid repetition of solids definitions. For a more detailed discussion on loops please refer to Section [3.5.1](#page-29-0). The following example shows you how to use a loop to define a set (10) of boxes with different dimensions. Without a loop you would write the following code:

```
\langlebox name="box0" x="1" y="5" z="20" />
\langlebox name="box1" x="4" y="4.5" z="18" />
\langlebox name="box2" x="7" y="4" z="16" />
\langlebox name="box3" x="10" y="3.5" z="14" />
\langlebox name="box4" x="13" y="3" z="12" />
\langlebox name="box5" x="16" v="2.5" z="10" />
\langlebox name="box6" x="19" y="2" z="8" />
\langlebox name="box7" x="22" y="1.5" z="6" />
\frac{3521 \text{ mm}}{800 \text{ km s}} = \frac{3511 \text{ km s}}{800 \text{ km s}} = \frac{3511 \text{ km s}}{25 \text{ m s}} = \frac{1}{2} = \frac{1}{2} = \frac{1}{2} = \frac{1}{2} = \frac{1}{2} = \frac{1}{2} = \frac{1}{2} = \frac{1}{2} = \frac{1}{2} = \frac{1}{2} = \frac{1}{2} = \frac{1}{2} = \frac{1}{2} = \frac{1}{2} = \frac{1}{2} = \frac{1}{2} = \frac{1}{2} = \frac{1}{2} = \frac{1}{2<box name="box9" x="28" y="0.5" z="2" / >
```
Using a loop you would only need four lines

```
<variable name="x" value="0"/>
```
declared in the "define" section and

```
<loop for="x" to="9" step="1">
\langlebox name="box" x="1+(x*3)" y="5-(x/2)" z="20-(2*x)" />
</loop>
```
### **3.4.29 Boolean Solids**

The GDML Boolean Solids can be described using following Boolean operations: union, subtraction and intersection. As for Geant4 Boolean operations, the second solid is placed with given position and rotation in the system coordinates of the first solid. The following example illustrates the construction of Boolean solid using union operation:

```
\langlebox name="box first" x="1" y="5" z="20" />
\langlebox name="box second" x="4" y="4.5" z="18" />
<union name= ="union" >
<first ref="box_first" />
<second ref="box_second"/>
<positionref ref="union_position" />
<rotationref ref="union rotation" />
</union>
```
Another way to describe Union Solid is by using the MultiUnion construct, which offers possibility to make union of many solids. The following example illustrates the construction of a MultiUnion structure:

```
\langlebox name="box first" x="1" y="5" z="20" />
\langlebox name="box second" x="4" y="4.5" z="18" />
<multiUnion name= ="multiUnion" >
  <multiUnionNode name-"node-1">
   <solid ref="box first" />
  </multiUnionNode>
  <multiUnionNode name="node-2">
    <solid ref="box_second" />
    <positionref ref="union_position" />
    <rotationref ref="union_rotation" />
  </multiUnionNode>
</multiUnion>
```
### **3.4.30 Scaled Solids**

Any solid can be scaled along Cartesian axes by specifying a scale transformation where positive values for X, Y or Z should be specified, together with the shape, or reference to a shape to be scaled:

```
<tube name="my_tube" z="100.0" rmax="10.0" deltaphi="360"/>
<scaledSolid name="ScaledTube" >
     <solidref ref="my_tube" />
     \overline{\text{ }x\text{ }=n\text{ }n\text{ }m\text{ }=n\text{ }t\text{ }u\text{ }b\text{ }=n\text{ }s\text{ }a\text{ }a\text{ }a\text{ }u\text{ }u\text{ }=n\text{ }u\text{ }u\text{ }u\text{ }=n\text{ }u\text{ }u\text{ }u\text{ }=n\text{ }u\text{ }u\text{ }u\text{ }=n\text{ }u\text{ }u\text{ }u\text{ }=n\text{ }u\text{ }u\text{ }u\text{ }=n\text{ }u\text{ }u\text{ }u\text{ }=n\text{ }u\text</scaledSolid>
```
#### <span id="page-28-0"></span>**3.5 Structure**

The structure section is where volumes in the geometry are defined. Volumes are referenced to solids and materials defined earlier to form the shape and composition of that volume. This volume is then a logical volume. Volumes can be placed within this logical volume; these volumes are called physical volumes. They can be positioned and rotated how you wish within the logical volume. An example of the GDML for this is below:

```
<volume name="World">
   <materialref ref="Air"/>
   <solidref ref="WorldBox"/>
   <physvol>
     <volumeref ref="vol0"/>
     <positionref ref="center"/>
     <rotationref ref="identity"/>
   </physvol>
</volume>
```
### <span id="page-29-0"></span>**3.5.1 Loops**

Loops can be used to avoid tedious repetitions of definitions. To use a loop you need to define a variable first (section 3.2.1). Suppose you defined a variable x with  $0$  initial value:

<variable name="x" value="0"/>

then, you can use it inside a loop statement:

```
<loop for="x" to="8" step="2">
…
</loop>
```
The code within the loop tags will we executed 5 times in this case, because the variable x starting from the initial value of  $0$  (as in its definition) will be increased by 2 (according to the step value) for each loop until it reaches the value of 8 (as stated in the  $t_0$  attribute). Loops are very useful to access elements of matrices (see section 3.2.2); for example:

```
<variable name="i" value="1"/>
<matrix name="m" coldim="3" values=" 0.4 9 126
 8.5 7 21
34.6 7 9" />
<loop for="i" to="3" step="1">
… m[1,i] …
</loop>
```
We are able to access the three elements of the first row of the matrix, i.e.  $0.4$ , 9 and  $126$ . Loops can be used when defining solids, logical volumes and physical volumes; let's see how this is done in practice. Suppose we want to create the following structure:

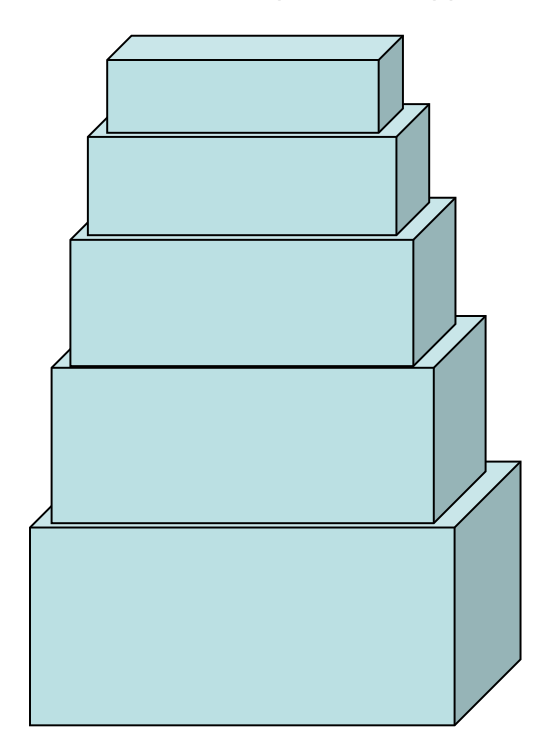

We need to write the code for 5 boxes, 5 logical volumes that refer to the boxes and 5 physical volumes that refer to the 5 logical volumes! The code would be the following:

<solids>  $\langle$ box name="box1" x="10" y="5" z="5" />  $\langle$ box name="box2" x="9" y="4.5" z="4" />  $\text{ name="box3" x="8" y="4" z="3.2" />$  $\text{ name="box4" x="7" y="3.5" z="2.56" />$ <box name="box5" x="6" y="3" z="2.048" /> </solids> <structure> <volume name="volbox1"> <solidref ref="box1" /> <materialref ref="iron" /> </volume> <volume name="volbox2"> <solidref ref="box2" /> <materialref ref="iron" /> </volume> <volume name="volbox3"> <solidref ref="box3" /> <materialref ref="iron" /> </volume> <volume name="volbox4"> <solidref ref="box4" /> <materialref ref="iron" /> </volume> <volume name="volbox5"> <solidref ref="box5" /> <materialref ref="iron" /> </volume> <volume name="world"> ... <physvol> <volumeref ref="volbox1" />  $<$ position x="5" y="0" z="40" /> </physvol> <physvol> <volumeref ref="volbox2" />  $<$ position x="5" y="2" z="38" /> </physvol> <physvol> <volumeref ref="volbox3" />  $<$ position x="5" y="3.5" z="36" /> </physvol> <physvol> <volumeref ref="volbox4" />  $<$ position x="5" y="3.9" z="34" /> </physvol> <physvol> <volumeref ref="volbox5" />  $<$ position x="5" y="4.15" z="32" /> </physvol> </volume> </structure>

Of course this is always possible; but using the  $loop$  tags (and combining them properly with matrices), you would have the same result with fewer code lines and less complexity. Here's the equivalent code using the loop and matrix tags:

```
<define>
 <matrix name="m" coldim="5" values="0 2 3.5 3.9 4.15
                                       5 4 3.2 2.56 2.048" />
<variable name="x" value="1" />
<variable name="x1" value="0" />
<variable name="x2" value="0" />
</define>
<solids>
<loop for="x" to="5" step="1">
  <box name="box" x="10-(x-1)" y="5-(x-1)/2" z="m[2,x]" />
</loop>
</solids>
<structure>
<loop for="x1" to="4" step="1">
   <volume name="volbox">
   <solidref ref="box" />
   <materialref ref="iron" />
  </volume>
\langle/loop>
<volume name="world">
   ...
  <loop for="x2" to="8" step="2">
   <physvol>
     <volumeref ref="volbox" />
   \frac{x}{y} <position x="5" y="m[1,x2/2+1]" z="40-x2"/>
   </physvol>
  </loop>
 </volume>
</structure>
```
In this example we only "looped" 5 times, but just think if we needed to loop 100 times or more, the difference (in terms of code lines) between the two approaches would be enormous.

Now two important rules you need to follow when using loops:

- 1) Always use a different (and properly initialized) variable for each loop tag (in our example x, x1, x2 for the three loops).
- 2) When you use linked loop triples (*loop triple* = 3 loop tags, as we did in our example; *linked* in the sense that we looped over a solid, then we looped over a logical volume that referred to that solid, and finally we looped over a physical volume that referred to that logical volume) you always have to be sure that the number of steps is the same for every loop tag of that particular triple. In our example that number was 5: from 1 to 5 in the first loop, from 0 to 4 in the second loop, and from 0 to 8 (but with a step of 2) in the third loop.

#### **3.5.2 Replicated Volumes**

*NB: supported only by Geant4*

Replicated volumes in GDML correspond to Geant4 Replicas. Replica volumes are created along the specific direction of one of Cartesian or Cylindrical Axis. The first replica is placed at the given position and rotated according to given rotation and others are placed using given distance. This repeated Volumes technique is available for volumes described by Geant4 CSG Solids. The following example illustrates the construction of replica volumes

along X Axis. An example 'replicated.gdml' can be found in the \$G4INSTALL/examples/extended/persistency/gdml/G01 girectory.

```
<solids >
 …
 \langlebox name="Mother Cube" x="800" y="100" z="100"/>
 \langlebox name="Cube" x="100" y="100" z="100".>
</solids>
<structure>
 …
<volume name="lvCube">
  <solidref ref="Cube" />
  <materialref ref="ALU" />
 </volume>
<volume name="lvReplica">
  <solidref ref="Mother_Cube" />
  <materialref ref="AIR" />
  <replicavol number="8">
      <volumeref ref="lvCube" />
      <replicate_along_axis>
       \langledirection x=\sqrt[n]{1}" />
        <width value="100" unit="mm" />
        <offset value="0" unit="mm" />
      </replicate_along_axis>
  </replicavol>
</volume>
</structure>
…
```
#### **3.5.3 Parameterised Volumes**

*NB: supported only by Geant4*

Parameterised volumes in GDML correspond to the parameterised physical volumes in Geant4 with the difference that in GDML only parameterisation of dimension and placement is supported.

Parameterisation of type of solid or its material is not supported by current implementation; however it can be implemented as possible extension to the GDML schema.

Parameterised volumes are repeated volumes in the case in which the multiple copies of a volume can be different in size and position.

Examples of GDML files describing parameterised volumes are parameterized.gdml and pTube.gdml located in the example G01 distributed with Geant4.

The following example illustrates the construction of parameterised volumes:

```
<solids >
 …
   <box name="tracker" x="4800" y="4800" z="4800"/>
   <box name="chamber" x="2000" y="2000" z="2000".>
</solids>
<structure>
 …
<volume name="Chamber">
  <solidref ref="chamber" />
  <materialref ref="XenonGas" />
```

```
</volume>
<volume name="Tracker">
  <solidref ref="tracker" />
  <materialref ref="Air" />
  <paramvol ncopies="2">
    <volumeref ref="Chamber"/>
       <parameterised_position_size>
       <parameters number="1">
        -<br><position name="positionCopy1" x="0" y="0" z="-1500"/>
        \frac{1}{2} <br/>box dimensions x="240" y="240" z="100"/>
       </parameters>
       <parameters number="2">
 <position name="positionCopy2" x="0" y="0" z="-700"/>
 <box_dimensions x="672" y="672" z="100"/>
       </parameters>
      </parameterised_position_size>
  </paramvol>
</volume>
…
</structure>
…
```
For giving the dimensions of each parameterised solid in GDML a special syntax is used.

### **3.5.3.1. Dimensions of Parameterised Box**

The GDML dimensions of a parameterised box have the following form with 3 standard dimensions:  $x, y$  and  $z$ . Example:

 $\langle$ box dimensions x="30" y="30" z="30" lunit= "mm"/>

### **3.5.3.2. Dimensions of Parameterised Tube**

The GDML dimensions of a parameterised tube are given using :

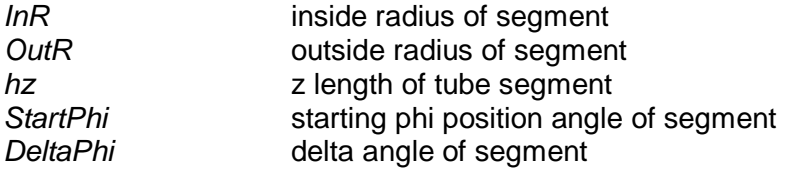

The following example illustrates its construction:

```
<tube_dimensions InR="30" OutR="60" hz="30" lunit= "mm" 
                 StartPhi="60" DeltaPhi="30" aunit= "deg"/>
```
#### **3.5.3.3. Dimensions of Parameterised Cone**

The GDML dimensions of a parameterised cone are given using:

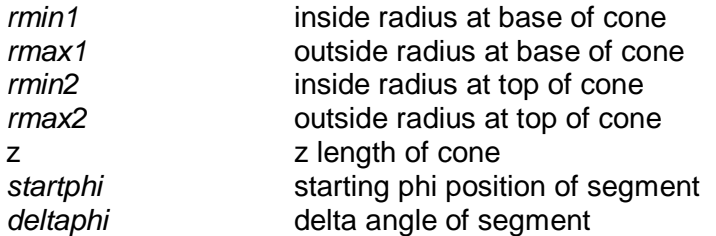

The following example illustrates its construction:

 $\le$ cone dimensions rmin1="30" rmax1="60" rmin2="20" rmax2="60" z="30" lunit= "mm" startphi="60" deltaphi="30" aunit= "deg"/>

#### **3.5.3.4. Dimensions of Parameterised Orb**

The GDML dimensions of a parameterised orb have the following form with 1 standard dimension:  $r$  (radius). Example:

<orb\_dimensions r="30" lunit= "mm"/>

### **3.5.3.5. Dimensions of Parameterised Sphere**

The GDML dimensions of a parameterised sphere are given using:

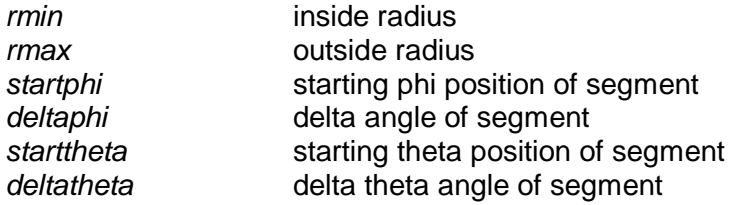

The following example illustrates its construction:

<sphere\_dimensions rmin="30" rmax="60" lunit= "mm" starttheta="0" deltatheta="40" startphi="60" deltaphi="30" aunit= "deg"/>

### **3.5.3.6. Dimensions of Parameterised Torus**

The GDML dimensions of a parameterised torus are given using:

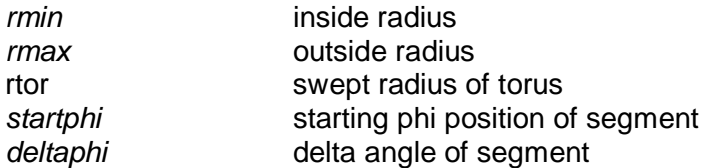

The following example illustrates its construction:

<torus\_dimensions rmin="30" rmax="60" rtor="160" lunit= "mm" startphi="60" deltaphi="30" aunit= "deg"/>

### **3.5.3.7. Dimensions of Parameterised Hype**

The GDML dimensions of a parameterised hype are given using:

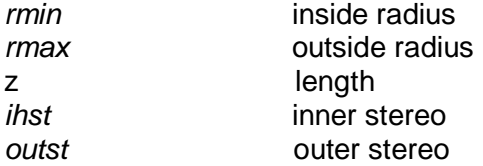

The following example illustrates its construction:

```
<hype_dimensions rmin="30" rmax="60" z="160" lunit= "mm" 
                 inst="3" outst="4" />
```
### **3.5.3.8. Dimensions of Parameterised Parallelepiped**

The GDML dimensions of a parameterised parallelepiped are given using:

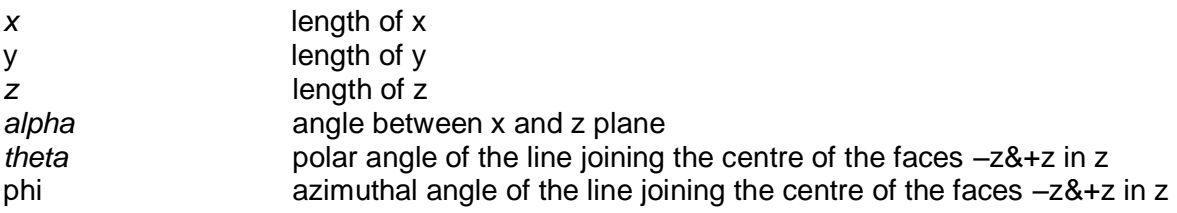

The following example illustrates its construction:

```
<para_dimensions x="30" y="60" z= "60" alpha="1" theta="1"
 phi="1" lunit="mm" aunit= "rad"/>
```
### **3.5.3.9. Dimensions of Parameterised Trapezoid**

The GDML dimensions of a parameterised trapezoid are given using:

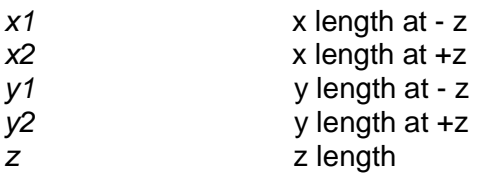

The following example illustrates its construction:

 $\text{strd}_\text{d}$  dimensions x1="30" x2="60" y1="20" y2="40" z ="30" lunit= "mm"/>

### **3.5.3.10. Dimensions of Parameterised General Trapezoid**

The GDML dimensions of a parameterised general trapezoid are given using:

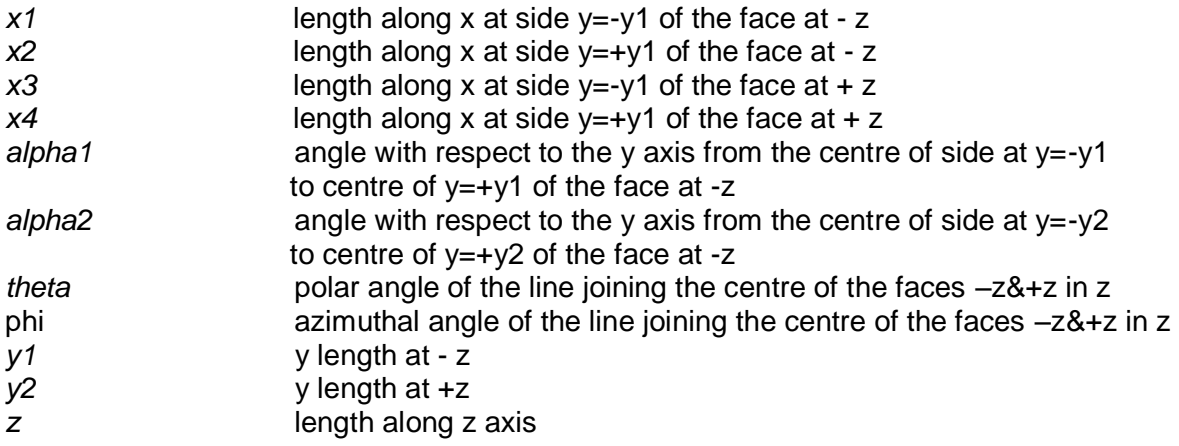

The following example illustrates its construction:

<trap\_dimensions x1="30" x2="60" y1="20" y2="40" x3="30" x4="60" z ="30" lunit= "mm" alpha1="30" alpha2="30" phi="30" theta="60" aunit="deg" />

#### **3.5.3.11. Dimensions of Parametrised Polycone**

The GDML dimensions of a parameterised polycone are given using:

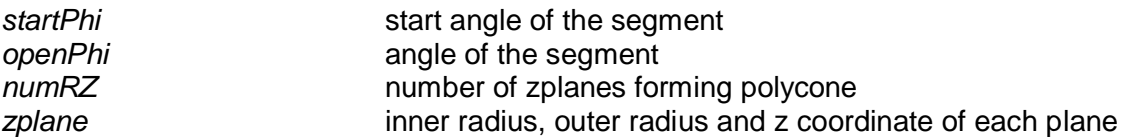

The following example illustrates its construction:

```
<polycone_dimensions startPhi="30" openPhi="60" numRZ="2" lunit= "mm" aunit="deg" 
 <zplane rmin="0" rmax="2" z="10" />
 <zplane rmin="0" rmax="4" z="20" />
polycone_dimensions/>
```
#### **3.5.3.12. Dimensions of Parametrised Polyhedron**

The GDML dimensions of a parameterised polyhedron (polyhedra) are given using:

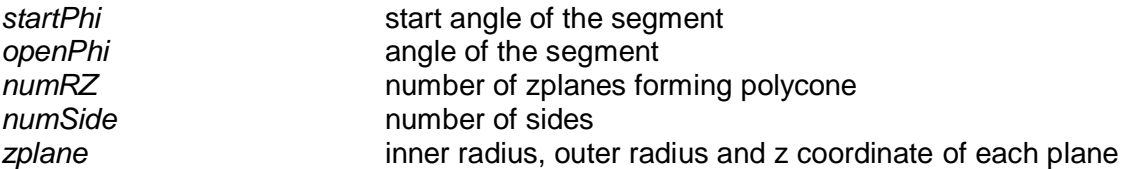

The following example illustrates its construction:

```
<polycone_dimensions startPhi="30" openPhi="60" numRZ="2" numSide="3"
lunit= "mm" aunit="deg" 
 <zplane rmin="0" rmax="2" z="10" />
 <zplane rmin="0" rmax="4" z="20" />
polycone_dimensions/>
```
#### **3.5.3.13. Dimensions of Parametrised Ellipsoid**

The GDML dimensions of a parameterised general tellipsoid are given using:

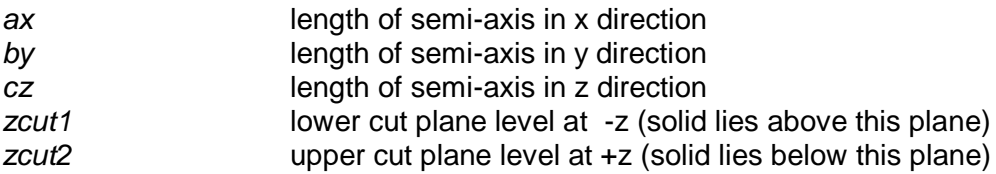

The following example illustrates its construction:

 $\le$ ellipsoid dimensions ax="30" by="60" cz="20" zcut1="-30" zcut2="30" lunit= "mm"/>

#### **3.5.4 GDML Modules**

GDML modules are GDML files used in the definition of (complex) geometries. They allow an easier to understand view of big geometries as they split it into smaller (and therefore more readable) pieces.

A GDML module is a normal GDML file and it is completely independent from all the other modules (also from its mother module): it contains all the information (definitions, materials, solids and volumes) it needs, to be fully defined. It defines a logical volume (which corresponds to its world volume), which can be referenced by physical volumes of other modules (which are called mother modules).

To include a GDML module (say *child.gdml*) in a mother module (say *mother.gdml*), in the structure section of the mother module you should add a physical volume which points to the child module, as in the following example:

- Instead of having one file:

```
// mother.gdml
<volume name="child">
    <materialref ref="Alluminium"/>
    <solidref ref="ChildBox"/> 
</volume>
<volume name="mother">
    <materialref ref="Iron"/>
    <solidref ref="MotherBox"/> 
    <physvol>
      <volumeref ref="child"/>
      <positionref ref="center"/>
      <rotationref ref="identity"/>
    </physvol>
</volume>
```
- You can define child logical volume in a different GDML file, so you will have two files:

```
// mother.gdml
<volume name="mother">
   <materialref ref="Iron"/>
    <solidref ref="MotherBox"/> 
    <physvol>
     <file name="child.gdml"/>
      <positionref ref="center"/>
      <rotationref ref="identity"/>
    </physvol>
</volume>
```
#### // child.gdml

```
<volume name="child">
    <materialref ref="Alluminium"/>
    <solidref ref="ChildBox"/> 
</volume>
```
So in the general case instead of writing:

<volumeref ref="\_logical\_volume\_"/>

You will need to write:

<file name="\_logical\_volume\_.gdml"/>

And then define logical volume inside logical volume.gdml.

In the example given above, the mother module will only contain the material  $I_{\text{ron}}$  and the solid MotherBox, while the child module will contain only the material Aluminium and the solid ChildBox, thus enhancing readability and modularity.

Some advises:

- While it is not useful to have a module for every single volume of the geometry, it is good to have one for each group of volumes that you would consider as a module in the real world (see par. "Multiple GDML files").

- Modules should have low coupling, i.e. they should be as independent as possible from other modules (this improves reusability dramatically).

- Modules should have high cohesion, i.e. they should contain all (and only) the volumes that contribute to the geometry of the corresponding real world modules (this improves readability).

#### **3.5.5 Volume Auxiliary Information**

Volumes can have auxiliary information attached to them through GDML.

The auxiliary tags look like this:

<auxiliary auxtype="SensDet" auxvalue="veloSD1"/>

They have two attributes, auxtype and auxvalue, which are meant to specify what kind of auxiliary information it is and what is its value. An additional, optional attribute auxunit is also possible since version 3.1.2 of the schema; the new schema also allows for inserting recursive auxiliary tags as part of a single auxiliary information block. It is important to stress here that the GDML parser does not interpret in any way the auxiliary attributes. The auxiliary attributes are stored in memory and available to the user once the parsing is done. The auxiliary tags are placed within a volume like this:

```
<volume name="main">
    <materialref ref="Iron"/>
    <solidref ref="Box"/> 
    <physvol>
```

```
 <volumeref ref="world"/>
     <positionref ref="center"/>
     <rotationref ref="identity"/>
   </physvol>
<auxiliary auxtype="SensDet" auxvalue="veloSD1"/>
<auxiliary auxtype="Color" auxvalue="blue"/>
</volume>
```
In Geant4, an additional GDML file example is  $\frac{1}{2}$  auxiliary.gdml located in example G01 provided in the Geant4 distribution; the same example also provides a snippet of code in its main() program showing how to retrieve the auxiliary information. Example G04 instead shows how to define a sensitive detector associated to a logical volume, using the Auxiliary Information field.

### <span id="page-40-0"></span>**3.5.6 Auxiliary User Information**

Since version 3.1.2 of the schema, it is possible to specify an -optional- auxiliary block <userinfo> ... </userinfo>, after the <structure> ... </structure> block, where a generic list of auxiliary tags can be included to describe specific features of a model, which are then properly treated by the client code. Here is an example on how to represent geometrical regions with energy cuts associated to logical volumes in Geant4:

```
<userinfo>
   <auxiliary auxtype="Region" auxvalue="DefaultRegionForTheWorld">
 <auxiliary auxtype="volume" auxvalue="World"/>
 <auxiliary auxtype="gamcut" auxunit="mm" auxvalue="0.7"/>
    <auxiliary auxtype="ecut" auxunit="mm" auxvalue="0.7"/>
    <auxiliary auxtype="poscut" auxunit="mm" auxvalue="0.7"/>
     <auxiliary auxtype="pcut" auxunit="mm" auxvalue="0.7"/>
   </auxiliary>
   <auxiliary auxtype="Region" auxvalue="CalorA">
 <auxiliary auxtype="volume" auxvalue="CalorA"/>
 <auxiliary auxtype="gamcut" auxunit="mm" auxvalue="0.2"/>
    <auxiliary auxtype="ecut" auxunit="mm" auxvalue="0.2"/>
    <auxiliary auxtype="poscut" auxunit="mm" auxvalue="0.2"/>
     <auxiliary auxtype="pcut" auxunit="mm" auxvalue="0.2"/>
   </auxiliary>
   <auxiliary auxtype="Region" auxvalue="CalorB">
: 100 minutes
   </auxiliary>
     \cdot:
</userinfo>
```
# **3.6 Setup**

The top volume of the geometry needs to be specified. This is done using the setup section. The following GDML is the generic and most common for the setup section.

```
<setup name="Test1" version="1.0">
  <world ref="World"/>
</setup>
```
The only part you should need to change is the world ref name to the volume name of the top volume of your geometry. Only one setup is defined here, however it is possible define multiple geometry setups choosing different volumes as world volumes from all the already defined volumes.

#### GDML file example

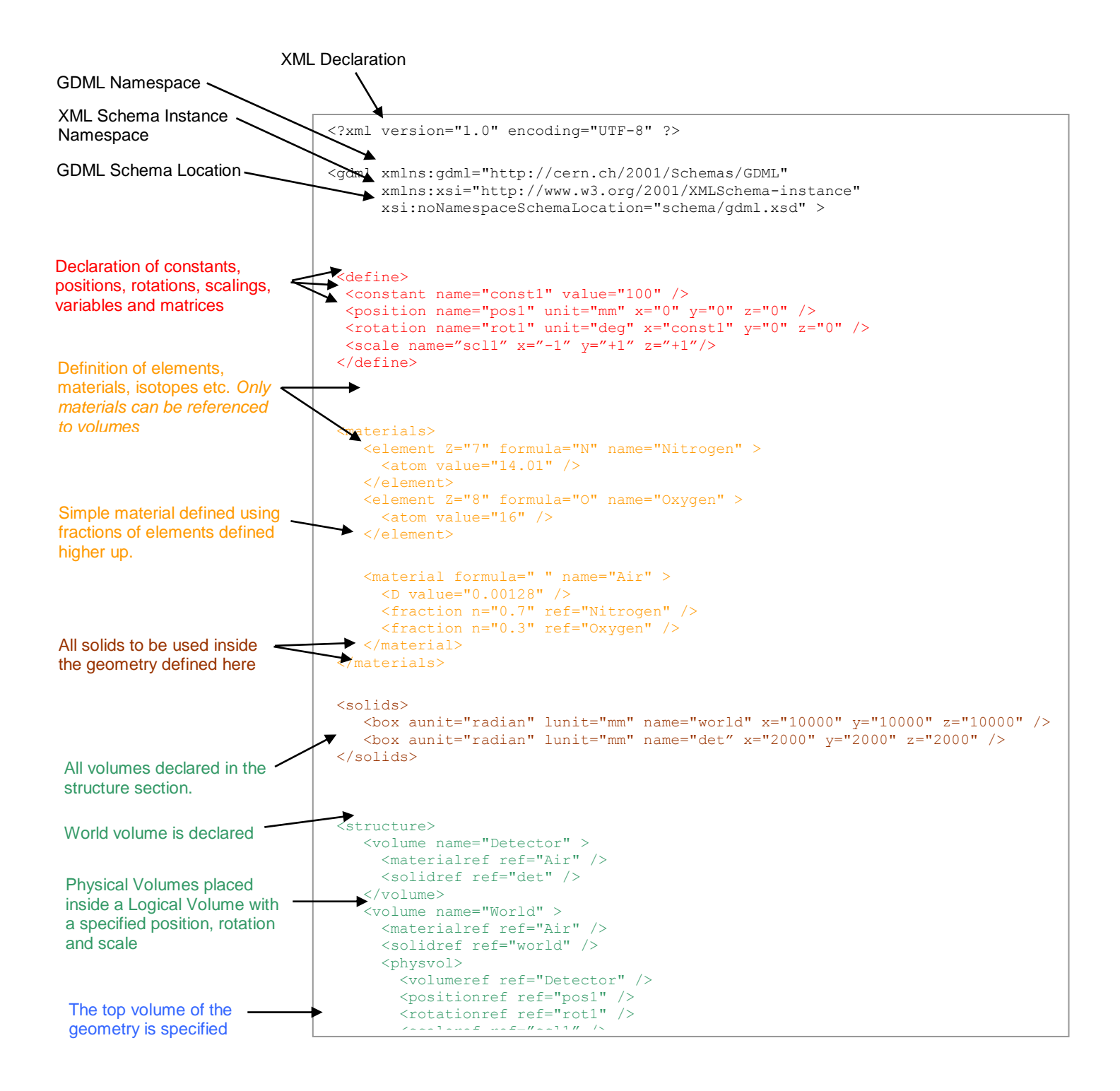

# **4. Importing and exporting GDML files**

# **4.1** *GDML Reading*

### **4.1.1 Importing GDML files into Geant4 Geometry**

GDML files can be directly imported into Geant4 geometry, using the GDML plug-in facility in your Geant4 application. Generally you will want to put the following lines into your DetectorCostruction **class:** 

- In the class constructor (as far as the initializations are concerned – step 2)

- In the Construct method (steps 3 and 4)

This can be done in four steps:

#### **1) Include the necessary header files**

#include "G4GDMLParser.hh"

#### **2) Declare and initialize properly the parser**

G4GDMLParser parser;

source file.gdml will be your GDML source file, in case of multiple GDML files (modules) you should put the main GDML file there (the main mother module).

#### **3) Run the parser**

parser.Read("source\_file.gdml");

If solids or other entities with the same name are found in different modules, a warning message is generated. Usually this happens when different GDML modules define the same logical volume. This is not a problem, but it may suggest that the input GDML modules have a low cohesion, therefore it maybe useful to review the way you have organized your geometry. All names for solids, volumes and other entities are by default stripped of possible strings concatenating their logical address in hexadecimal format; it is possible to disable the name stripping by calling  $SetstripFlag(false)$  available from the parser, before reading.

By default, when the parser reads a GDML file, comparison with the GDML Schema (from GDML Schema Location) is made. It is possible to switch off this comparison by setting to 'false' second optional parameter in the Read:

parser.Read("source file.gdml", false);

#### **4) Get the World volume**

```
G4VphysicalVolume* W = parser.GetWorldVolume(); //world volume
W->GetLogicalVolume()->SetVisAttributes(G4VisAttributes::Invisible);
```
The second line is optional, but commonly used, because you generally don't want to be able to see the World volume.

# **4.2 GDML Writing**

### **4.2.1 Exporting Geant4 Geometry**

Geant4 geometry can be exported into GDML files. To do so you should do the following:

#### **1) Include the Geant4 header file of the parser**

```
#include "G4GDMLParser.hh"
```
#### **2) Get the world volume from the geometry**

```
G4VphysicalVolume* W = G4TransportationManager::
GetTransportationManager()->GetNavigatorForTracking()
->GetWorldVolume();
```
#### **3) Instantiate the parser and write to file**

```
G4GDMLParser parser;
parser. Write ("output.gdml", W, true, "path to GDML schema");
```
The last parameter is optional and refers to the GDML Schema path, it is very important to set this right in order to allow for comparison with the Schema while reading the file back to Geant4; the path can either be an absolute directory path relative to the system (schema location local to that system) or an URL to the Schema. By default the schema location points to the latest version of the GDML schema located in the GDML web site.

There exists also an optional third parameter, which is a Boolean value set by default to TRUE. This parameter tells how you would like the names of volumes (as well as of solids, materials and all entities) to be formatted in your output GDML file:

*true (default) –* The names will be concatenated with their logical address in hexadecimal format. This is to avoid name duplication in the GDML output; in fact Geant4 allows different volumes (as well as materials and solids) with the same name. When you will read the GDML output file back into Geant4 the address part will be stripped off and you will have the original names. This is almost always safe.

*false –* The names will NOT be concatenated with anything. So the names in the output file will correspond exactly to the ones you have in Geant4. This is the prettiest format although you have to be REALLY sure that you don't have name duplication inside Geant4, otherwise this will generate a GDML output with duplicated names, which will be unreadable by any parser of course.

#### **4) Methods for dumping the geometry**

There are three ways of doing this:

**a)** parser.Write("output.gdml", W); Dumps all the geometry in a single GDML output file.

**b)** parser.AddModule(physvol);

Dumps the geometry modularizing the output. The generated module will include the geometry tree starting from the physical-volume pointer physvol.

**c)** parser.AddModule(depth);

Dumps the geometry modularizing the output. The parameter in input is an integer indicating the depth in the geometry levels from where you wish to start modularization. Any new sub-tree at that depth level will become a module stored in a different GDML file; the main tree binding all modules will include the geometry from the world volume down to that specified level and will be stored in a separate GDML file.

#### **4.2.2 Exporting ST-Viewer CAD Geometry**

ST-Viewer is an interactive tool for viewing 3D CAD information. ST-Viewer includes functions to display and relate product identification information, assembly structure information and 3D geometry information. ST-Viewer implements the ISO STEP standard for product model data. ST-Viewer works with a very large range of CAD, CAM, CAE and PDM systems. A list of systems that have been tested with the ST-Viewer can be found at: [http://www.steptools.com](http://www.steptools.com/).

ST-Viewer uses intermediate files to store CAD geometry and structure information. These files (with .geom and .tree extensions respectively) use an internal format that can be parsed and translated into GDML format using the functionalities provided by the Geant4 GDML plug-in.

The geometry of the solids is defined by means of triangular facets, i.e. every solid in the .geom files is a tessellated solid made of *only* triangular facets. Therefore the GDML output will be a collection of tessellated solids where each solid has its own set of facets that are in turn defined by a set of three vertices. The vertices are named vectors of three values (x,y and z coordinates) and are defined in the beginning of the GDML file. The facets within a tessellated solid contain references to the names (*not the values*) of the three vertices they are made of (for more information on how a tessellated solid is defined in GDML please refer to the GDML Solids Schema: solids.xsd).

Of course multiple facets may share a common vertex, therefore in their definition there will be a reference to the same vertex name. Again, the actual values of the vertices' vectors are stored in the first part (the one enclosed by the  $\langle$ define> and  $\langle$ /define> tags) of the GDML file.

In order to use the parser in your own application you need to

#### *1) Include the Geant4 parser header:*

#include "G4GDMLParser.hh"

#### *2) Instantiate a Geant4 parser object:*

G4GDMLParser parser;

#### *3) Call the parse method:*

 $G4$ LogicalVolume\* STW = parser. ParseST ("filename", med mat, geo mat);

This method takes three parameters: the first one is a string which specifies the name without file extension for the .geom and .tree files (assumed to have the same names and be located in the current directory). It returns a pointer of a generated mother volume with 'med mat' material pointer associated, including the imported tessellated geometry with 'geom\_mat' material pointer associated.

Common vertices will not be repeated in the define section, i.e. facets sharing the same vertex will refer to the same vertex name defined at the beginning of the GDML file. In this case there will not be any two vertices with the same coordinates.

During a test, a input .geom file of 9.5 MB could be saved in a GDML output file of 10.5 MB; the same input file would have become a 33 MB GDML output file, with repetition of common vertices.

#### *4) Call the dump method:*

parser.Write("output.gdml", STW\_phys);

The same method of the parser for writing the GDML output file can be used, by passing the placed physical volume pointer of such geometry.

The result is a GDML file corresponding to the .geom and .tree files previously taken as input.

# **5. User extensions to GDML using Geant4**

The GDML syntax is defined in an XML schema. Inside the schema are all the definitions of the tags and the rules associated to those tags. The GDML schema can be extended, as XML is a fully extendable mark-up language. This section will discuss how to add custom elements to GDML. This could be useful if certain information is required to be contained in the GDML file for an application of GDML. The extension can be defined as such to contain a new tag and values within whichever chosen part of the GDML file. It may be the case that within the binding to GDML being used, there are methods already in place for information not supported by the GDML schema, in which case the user extension facility will help implementing that.

An example of a user extension is implemented in Geant4 and can be found in the directory geant4/examples/persistency/gdml/G03. This example will be used as a point of reference throughout this section.

#### The Schema

The first step in extending GDML is to redefine the GDML schema. It needs to include the custom elements of the extension. The extension is done in a separate schema file that imports the original schema as opposed to adding new parts to the old one. The schema for example G03 is found in a subdirectory of the example:

SimpleExtensionSchema/SimpleExtension.xsd

The original main GDML schema is imported from its local, relative location within your GDML directory. The new schema file normally will need to contain two main parts:

### **5.1** *A 'redefine' element*

This element uses the extension schema to modify existing GDML elements by adding additional content. This is called by this line, which gives the location of the schema to redefine:

<xs:redefine schemaLocation="schema/gdml.xsd">

In most cases, the extension will consist in defining new objects (like color) to a volume etc. In such case, the redefine needs to add a  $R$   $R$   $\epsilon$   $\epsilon$  and  $\epsilon$  are to the base it needs to be added to:

```
 <xs:extension base="VolumeType">
    <xs:sequence>
          <xs:element minOccurs="0" maxOccurs="1" name="colourref" type="ReferenceType"/>
    </xs:sequence>
 </xs:extension>
```
### **5.2** *New Elements*

The new schema will need to define the new 'element' that the ReferenceType will be referencing to. In the example of adding a 'color' reference to a volume, the element  $\text{color}$ will need to be defined.

When elements are defined, attributes of that element are defined within it, but if tags within the element contain more than one attribute, a type needs to be defined, and then referenced to. This is implemented in the G03 schema file.

All the new elements can't be contained inside the  $\langle \text{gdm1} \rangle$  tag as they are not part of the original schema, there needs to be a new container defined that contains the new elements AND replaces the original  $\langle \text{gdm1} \rangle$  tag; we call it here,  $\langle \text{gdm1} \rangle$  simple extension>.

A new special tag, <extension>, is used to include all new tags to be considered as extension to the original GDML schema; in our example, we have only one tag,  $\langle \text{color} \rangle$ , which is part of the extension. This is shown below:

```
 <xs:element name="gdml_simple_extension">
   <xs:annotation>
     <xs:documentation>
```

```
New container for new element and gdml.
     </xs:documentation>
  </xs:annotation>
  <xs:complexType>
     <xs:sequence>
        <xs:element ref="extension" minOccurs="0" maxOccurs="1"/>
       <xs:element ref="gdml" minOccurs="1"/>
     </xs:sequence>
  </xs:complexType>
 </xs:element>
```
This then means that a GDML file now takes the following structure based on the above:

```
 <gdml_simple_extension xmlns:gdml_simple_extension= "http://www.example.org" 
           xmlns:xs="http://www.w3.org/2001/XMLSchema-instance" 
          xs:noNamespaceSchemaLocation="./SimpleExtensionSchema/SimpleExtension.xsd">
    <extension>
         <color name="aColor" R="1.0" G="0.0" B="0.0" A="1.0" />
    </extension>
    <structure>
        <volume>
            <materialref ref="someMaterial"/>
            <solidref ref="someSolid"/> 
            <colorref ref="aColor"/> <!—- new reference type --> 
       </volume>
     </structure>
 </gdml_simple_extension>
```
In any GDML file you wish to use your 'extended schema' in, you will need to change the Namespace GDML Schema Location to your extended schema file and replace the original schema. The new schema location must be relative to the location of the GDML file in question. This will then import your new additions as well as the original GDML schema, as shown above.

#### Customised Reader

Once the GDML schema has been extended as wished, the application making use of the extended GDML, needs to provide the necessary instruments in order to properly handle the extensions. This is done by implementing a specialized 'reader' class, whose instance will replace the standard reader inside the G4GDMLParser class in Geant4. The new class must inherit from G4GDMLStructureRead and override in this case two methods:

```
void ExtensionRead(const xercesc::DOMElement* const element);
void VolumeRead(const xercesc::DOMElement* const element);
```
The former will have to handle the top level parsing of the new tags (in our case,  $\langle \text{color}\rangle$ ), while the latter will have to properly bound the new reference-type  $(\langle \text{colorref}\rangle)$  to the volume, such that the new tag can be assigned as attribute to the volume entity. In our example, the class ColorReader implements such required functionality.

An instance of the reader must be dynamically created in the DetectorConstruction class and provided through pointer argument to the G4GDMLParser instance to be created as usual for importing GDML files in Geant4.

Try it...

To run the example application you simply need to build it, using the standard procedure as for any Geant4 application. Then from the G03 directory, you can run the example using this command:

```
read_ext [filename.gdml]
```
The default file is color extension.gdml, which defines a single colored box in the world volume.